Copyright ⓒ Kakao Corp.

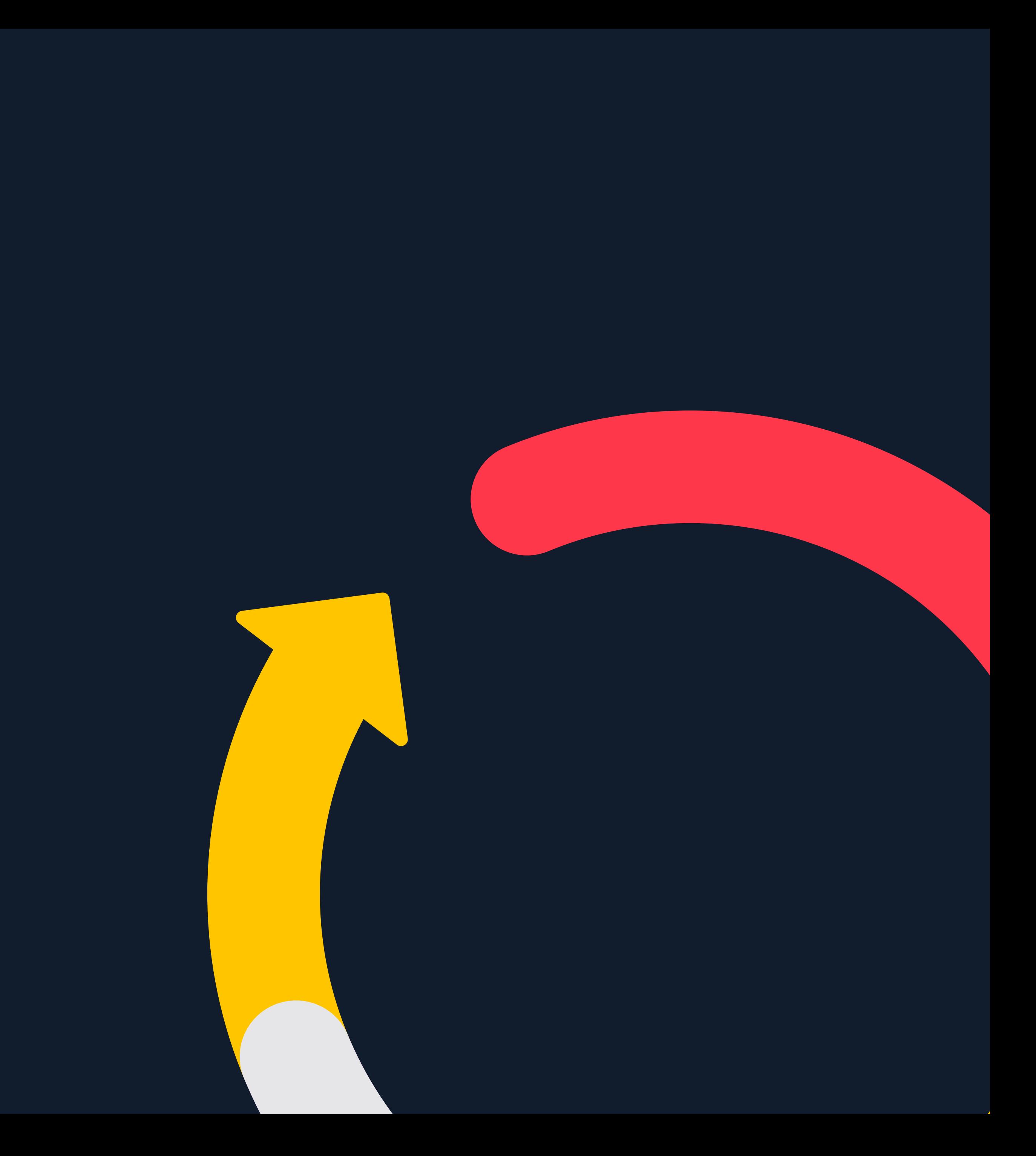

# 광고 관리 : 대시보드

Updated 2018.10.08

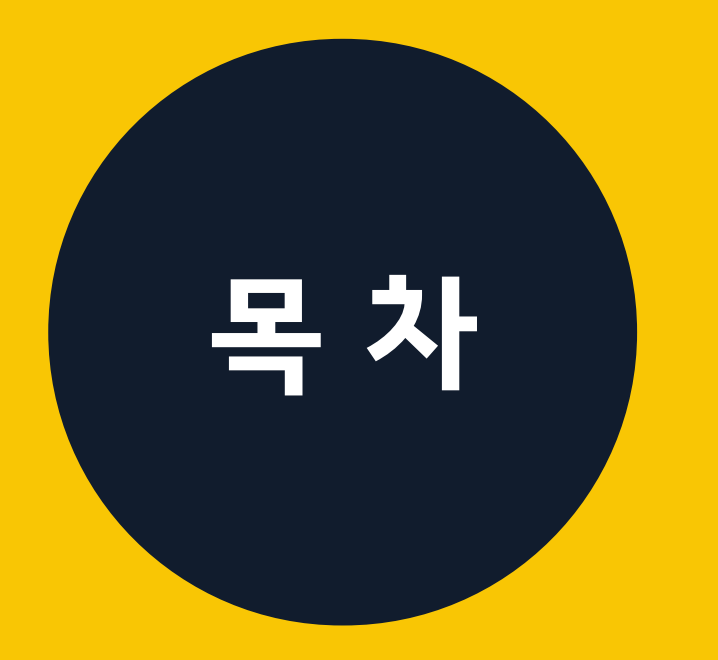

01

목 차 》 01 대시보드 살펴보기 대시보드란 대시보드의 구조

### 대시보드에서 광고 관리하기

ON/OFF 기능 일예산 수정 입찰금액 수정

광고 관리를 돕는 다양한 버튼

02

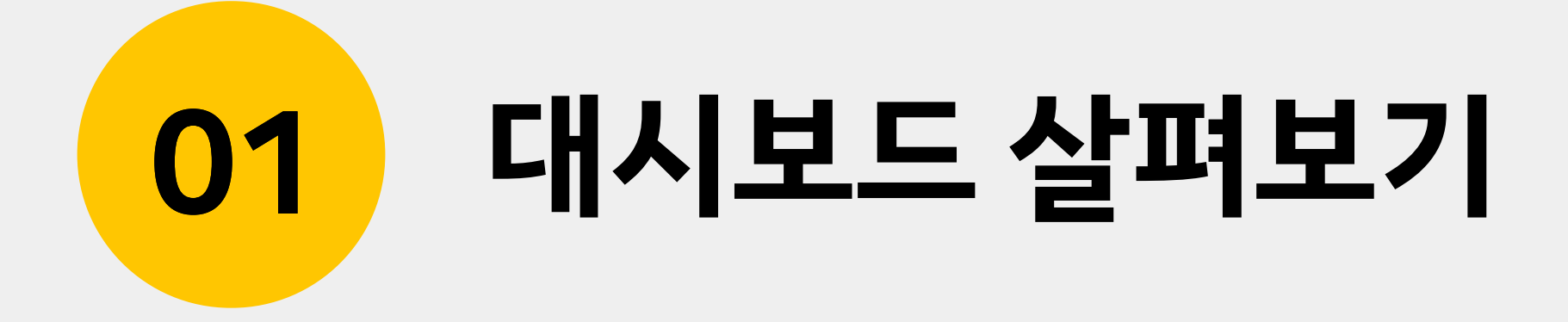

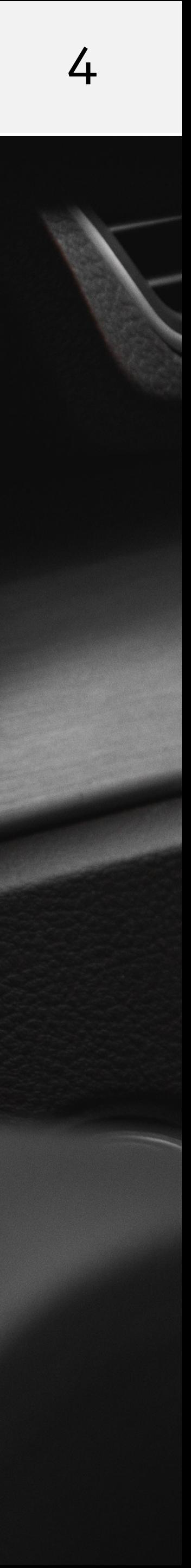

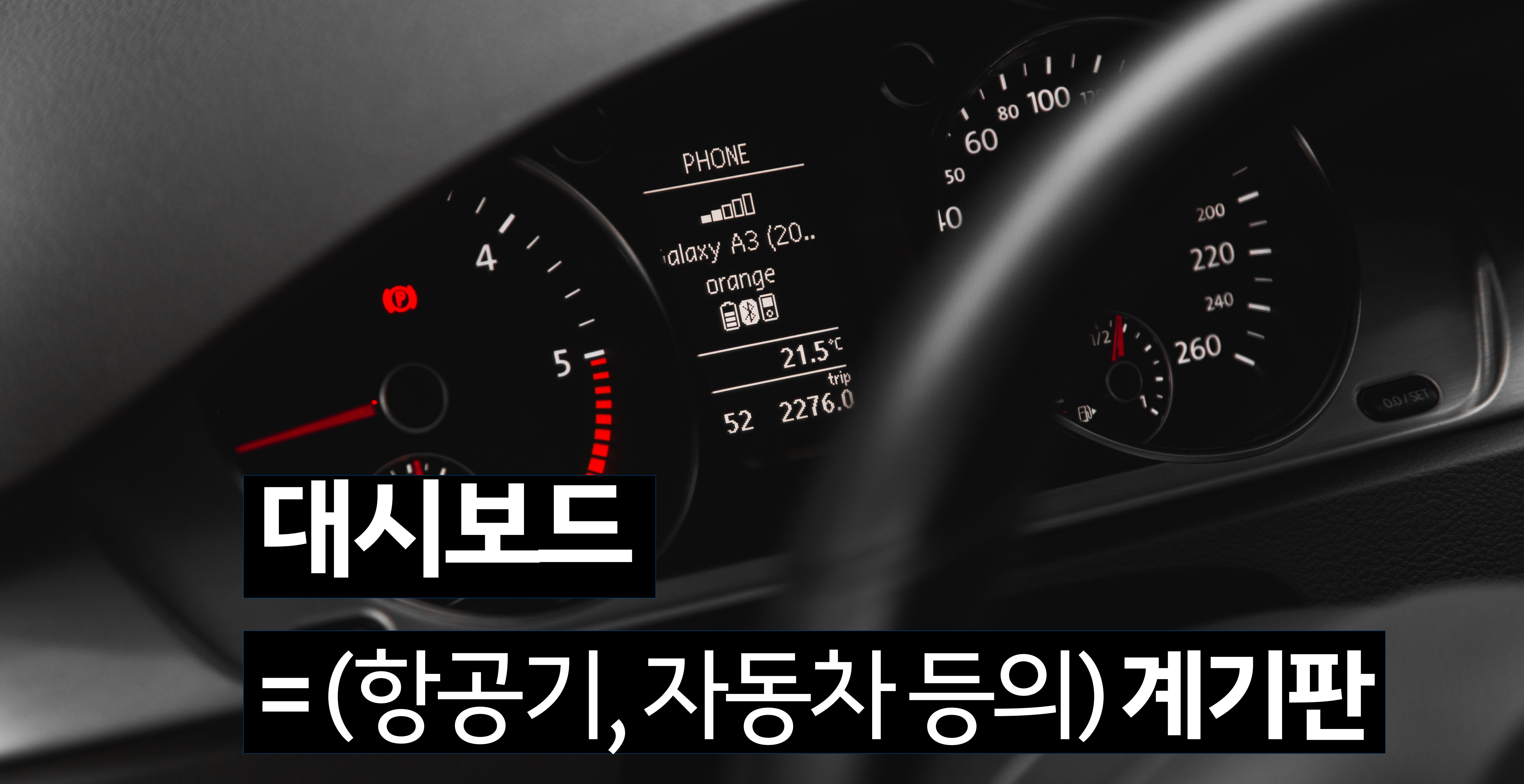

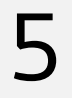

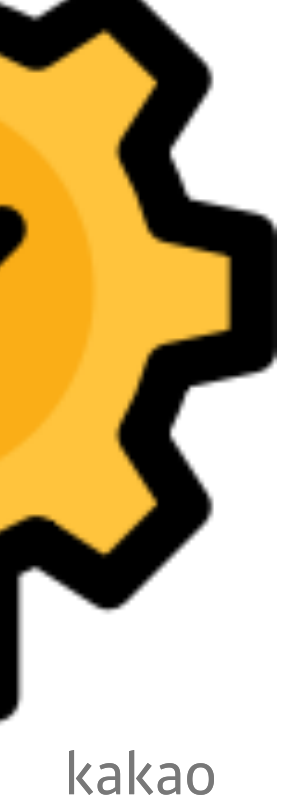

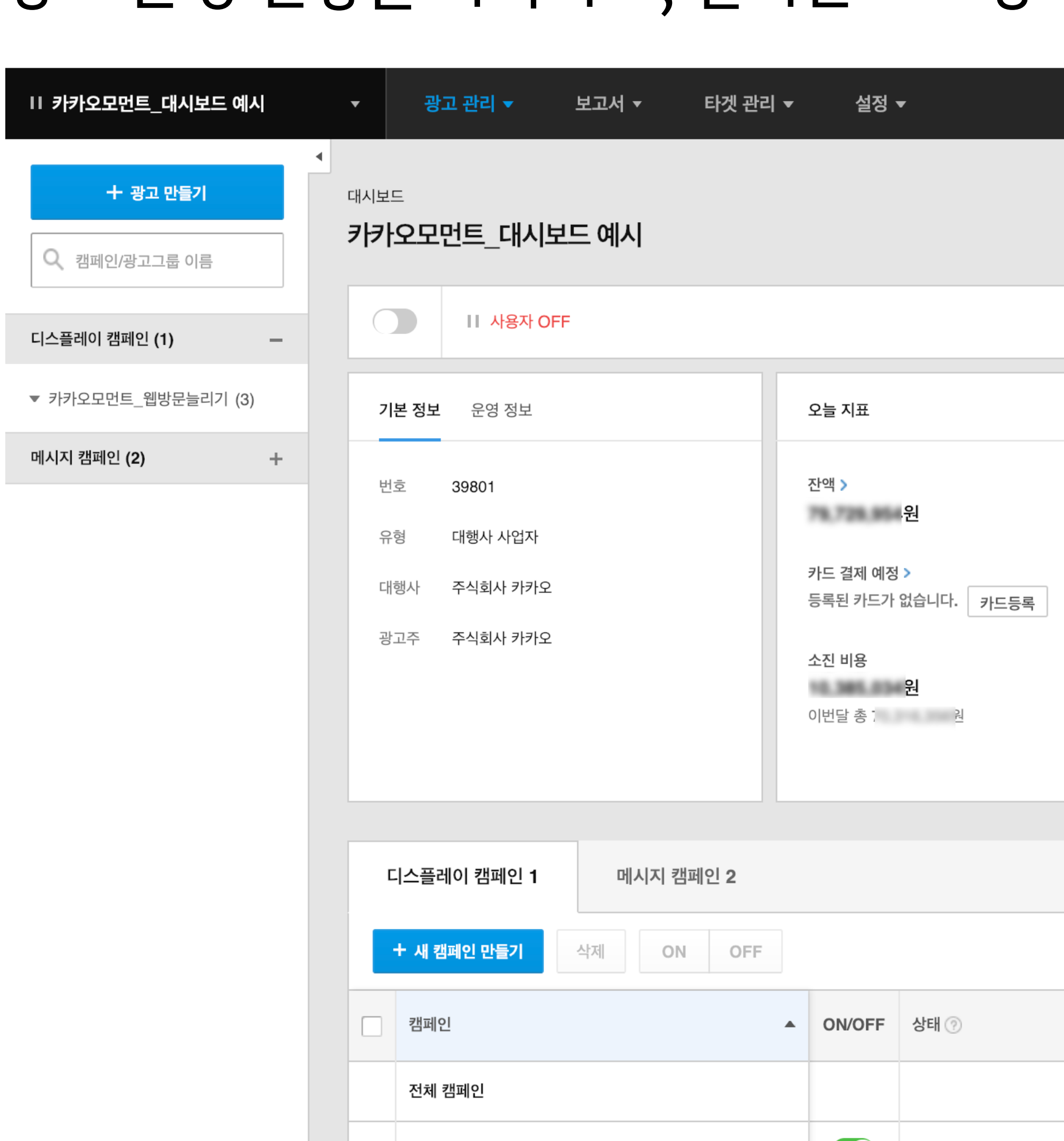

### 대시보드란? 광고 운영 현황을 파악하고, 실시간으로 광고를 관리 할 수 있는 화면입니다.

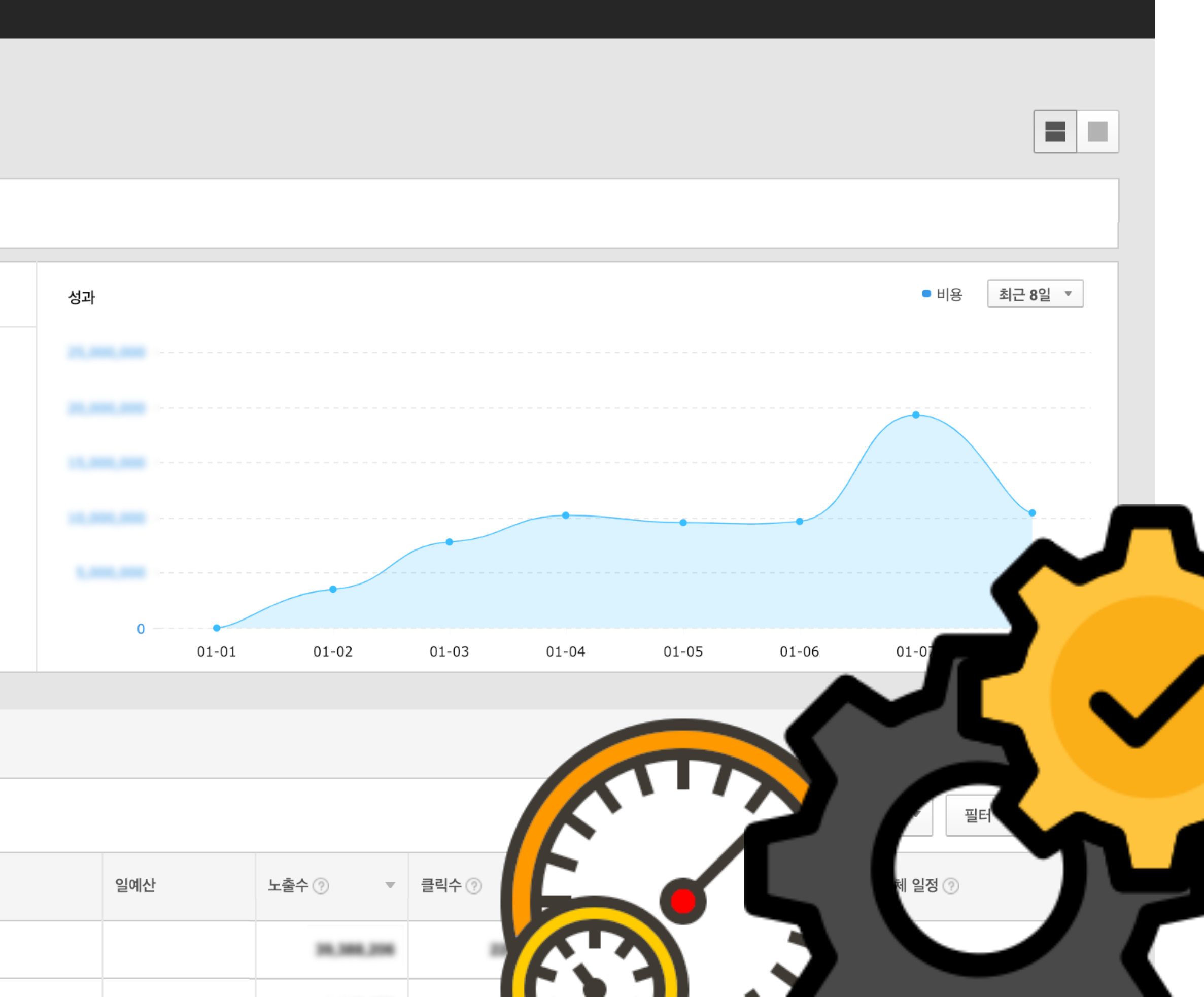

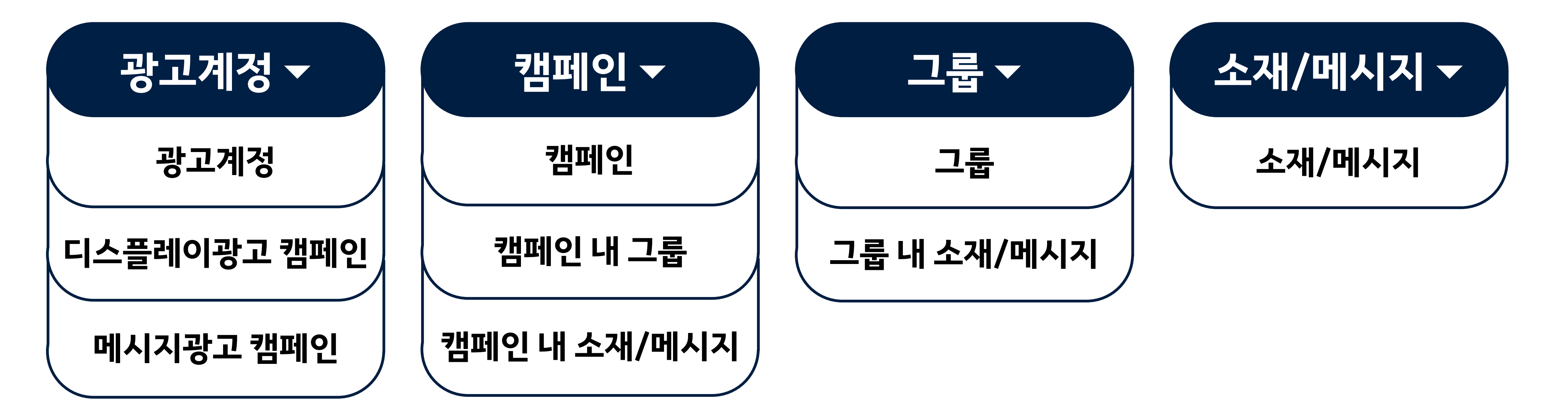

**01** 대시보드 살펴보기 6

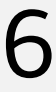

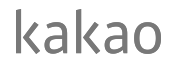

### 대시보드의 구조 카카오모먼트 광고계정의 구조와 동일하게, 광고계정 > 캠페인 > 그룹 > 소재/메시지 순으로 구성되어있습니다.

### 구조별 대시보드 구성 : 광고계정 대시보드

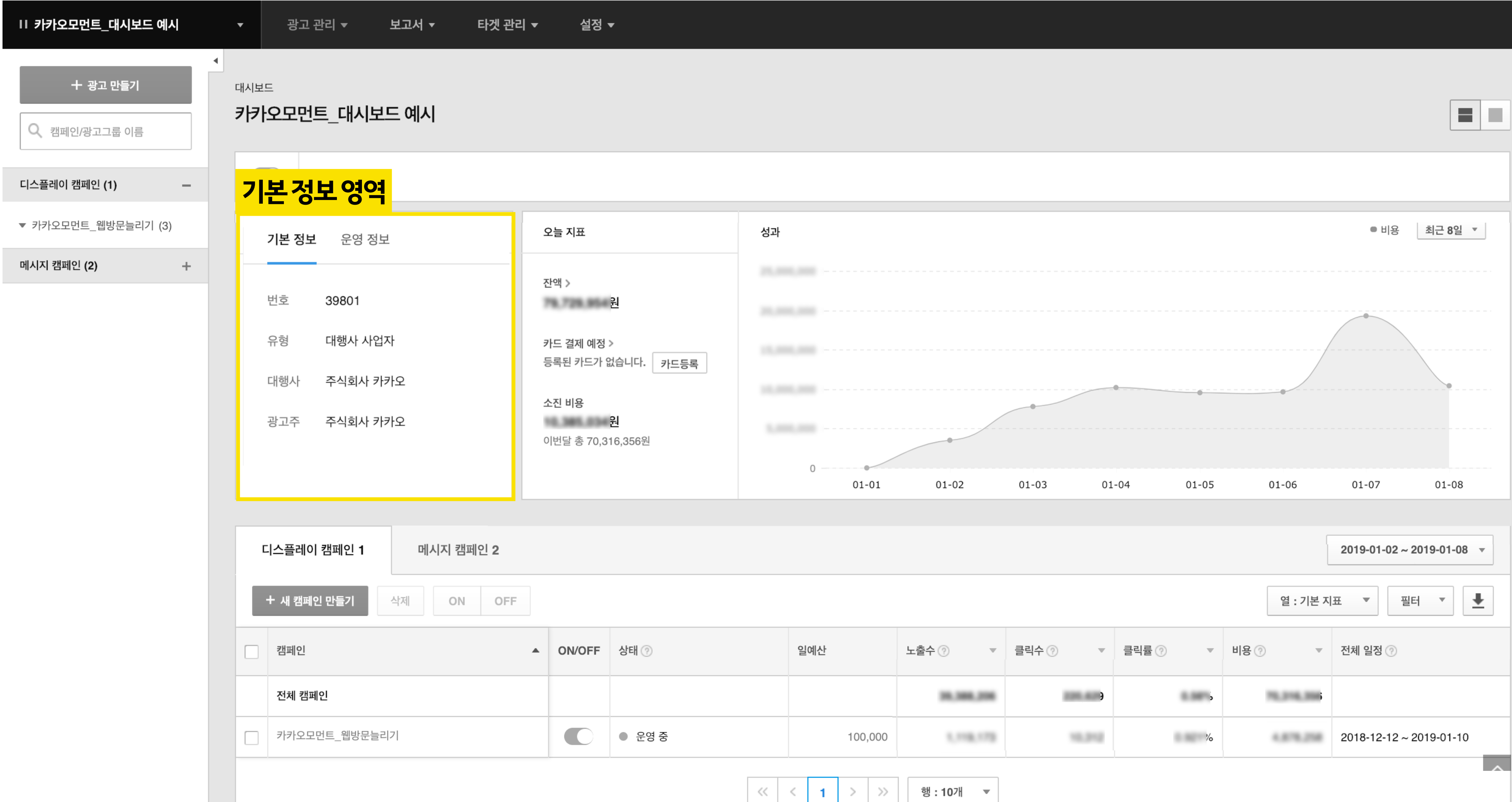

![](_page_6_Figure_3.jpeg)

#### **01** 7 대시보드 살펴보기

│ ≪ │ < │ 1 │ > │ ≫ ││ 행:10개 ▼ │

![](_page_6_Picture_6.jpeg)

kakao

## 구조별 대시보드 구성 : 광고계정 대시보드

#### **01** 대시보드 살펴보기 8

![](_page_7_Picture_24.jpeg)

![](_page_7_Figure_3.jpeg)

 $\left|\left|\left|\left|\left|\left|\left|\right|\right|\right|\right|\right|-\left|\left|\left|\right|\right|\right|\right|>\left|\left|\left|\left|\right|\right|\right|\right|>\left|\left|\left|\left|\left|\right|\right|\right|\right|\right|>\left|\left|\left|\left|\left|\left|\right|\right|\right|\right|\right|\right|>\left|\left|\left|\left|\left|\left|\left|\right|\right|\right|\right|\right|\right|>\left|\left|\left|\left|\left|\left|\left|\left|\right|\right|\right|\right|\right|\right|>\left|\left|\left|\left|\left|\left|\left|\left|\right|\right|\right|\right|\right|\right|\right|>$ 

![](_page_7_Picture_6.jpeg)

![](_page_7_Picture_7.jpeg)

### 구조별 대시보드 구성 : 광고계정 대시보드

![](_page_8_Picture_58.jpeg)

#### **01** 대시보드 살펴보기 9

![](_page_8_Figure_3.jpeg)

 $\begin{array}{|c|c|c|c|c|c|}\hline \hspace{.1in} & \hspace{.1in} &$ 

![](_page_8_Picture_5.jpeg)

![](_page_8_Picture_6.jpeg)

![](_page_9_Picture_89.jpeg)

### └ 캠페인/광고그룹 이름

 $\overline{\phantom{m}}$ 

 $+$ 

 $\bigcirc$ 

● 운영 중

### 구조별 대시보드 구성 : 광고계정 대시보드

### **01** 대시보드 살펴보기 10

디스플레이 캠페인 (1)

메시지 캠페인 (2)

▼ 카카오모먼트\_웹방문늘리기 (3)

![](_page_9_Figure_4.jpeg)

![](_page_9_Picture_5.jpeg)

![](_page_9_Picture_6.jpeg)

![](_page_9_Picture_7.jpeg)

## 구조별 대시보드 구성 : 캠페인 대시보드

![](_page_10_Picture_64.jpeg)

![](_page_10_Picture_3.jpeg)

![](_page_10_Figure_4.jpeg)

![](_page_10_Figure_5.jpeg)

![](_page_10_Figure_6.jpeg)

## 구조별 대시보드 구성 : 캠페인 대시보드

#### **01** 대시보드 살펴보기 12

![](_page_11_Picture_83.jpeg)

![](_page_11_Picture_3.jpeg)

성과

**SCHOOL** 

**SCIENCE** 

![](_page_11_Figure_4.jpeg)

![](_page_11_Picture_5.jpeg)

최근 8일 ▼

**START AND IN** 

 $\bullet$  비용

| ● 노출수 | ● 클릭수

운영 가능

![](_page_11_Picture_6.jpeg)

kakao

## 계정 대시보드와 마찬가지로 기간 설정, 지표추가, 엑셀 다운로드 가능

![](_page_12_Picture_66.jpeg)

### 구조별 대시보드 구성 : 캠페인 대시보드

![](_page_12_Picture_7.jpeg)

kakao

 $2019 - 01 - 02 \sim 2019 - 01 - 08$ 

![](_page_12_Picture_67.jpeg)

![](_page_12_Figure_5.jpeg)

### 구조별 대시보드 구성 : 캠페인 대시보드

![](_page_13_Picture_100.jpeg)

│ ╰५ 김페인/팡고그눕 이듬

#### **01** 대시보드 살펴보기 14

![](_page_13_Picture_101.jpeg)

#### | \* 메시지 캠페인에서는 메 소재 26 광고그룹 3 삭제 ON OFF □ 소재 ▲ ON/OFF 상태 ⓒ 전체 소재 카카오광고\_2차소재\_250x250  $\bigcirc$  $e$  운영  $\begin{picture}(120,110) \put(0,0){\line(1,0){150}} \put(15,0){\line(1,0){150}} \put(15,0){\line(1,0){150}} \put(15,0){\line(1,0){150}} \put(15,0){\line(1,0){150}} \put(15,0){\line(1,0){150}} \put(15,0){\line(1,0){150}} \put(15,0){\line(1,0){150}} \put(15,0){\line(1,0){150}} \put(15,0){\line(1,0){150}} \put(15,0){\line(1,0){150$ 카카오광고\_2차소재\_250x250  $\bigcirc$   $\bullet$   $\mathcal{L}$   $\mathcal{B}$   $\mathcal{E}$ 카카오광고\_2차소재\_300x150  $\begin{array}{c}\n\left(\begin{array}{c}\n\frac{1}{2} \\
\frac{1}{2} \\
\frac{1}{2}\frac{1}{2}\frac{1}{2$ 카카오광고\_2차소재\_300x150  $\frac{\left(\frac{1+i\pi}{16}\right)}{142\frac{3}{2}\frac{12}{2}\frac{12}{2}\left(2680\frac{3}{2}\frac{3}{2}\right)^2}$ ⊙ <sub>#\*\*\*\*\*\*</sub>\*\*" <mark>키카오광고\_2차소재\_640x200</mark>

![](_page_13_Picture_5.jpeg)

![](_page_13_Figure_6.jpeg)

![](_page_13_Figure_7.jpeg)

![](_page_13_Picture_102.jpeg)

![](_page_13_Figure_9.jpeg)

![](_page_13_Picture_10.jpeg)

### 구조별 대시보드 구성 : 그룹 대시보드

#### **01** 대시보드 살펴보기 15

![](_page_14_Picture_71.jpeg)

(\*\*) 카카오광고\_2차소재\_300x150<br>\*\*\*\*\*\*\*\*\*\*\*

O

![](_page_14_Picture_3.jpeg)

![](_page_14_Figure_4.jpeg)

![](_page_14_Picture_5.jpeg)

![](_page_14_Picture_6.jpeg)

### 구조별 대시보드 구성 : 그룹 대시보드

![](_page_15_Picture_78.jpeg)

![](_page_15_Picture_3.jpeg)

#### **01** 대시보드 살펴보기 16

![](_page_15_Figure_4.jpeg)

150

 $\mathsf{O}$ 

![](_page_15_Picture_5.jpeg)

![](_page_15_Picture_6.jpeg)

 $0\%$ 

 $\overline{O}$ 

 $\overline{0}$ 

### 구조별 대시보드 구성 : 그룹 대시보드

![](_page_16_Picture_66.jpeg)

│ └√ 캠페인/광고그둡 이름

![](_page_16_Picture_67.jpeg)

<sub>""™™™™</sub>⊜ 카카오광고\_2차소재\_655x120

kakao<br>**Walion** 

카카오광고\_배너\_170x128

![](_page_16_Figure_4.jpeg)

![](_page_16_Picture_68.jpeg)

![](_page_16_Picture_6.jpeg)

![](_page_16_Picture_7.jpeg)

### 구조별 대시보드 구성 : 소재 대시보드

#### **01** 대시보드 살펴보기 18

![](_page_17_Picture_53.jpeg)

![](_page_17_Figure_4.jpeg)

## 정보영역에미리보기노출

![](_page_17_Picture_7.jpeg)

![](_page_17_Picture_8.jpeg)

### 구조별 대시보드 구성 : 소재 대시보드

![](_page_18_Picture_24.jpeg)

![](_page_18_Picture_3.jpeg)

![](_page_18_Figure_4.jpeg)

![](_page_18_Picture_7.jpeg)

![](_page_18_Picture_8.jpeg)

#### 카카오광고가 노출수 메시지 캠페인 (2)  $\pm$ 궁금하다면? ps. 어제 할 클릭수 ٠

 $(250 \times 250)$ 

미리보기

새로운

## 구조별 대시보드 구성 : 소재 대시보드

보고서 ▼

광고 관리 ▼

타겟 관리 ▼

설정 ▼

오늘 지표

소진 비용

어제 원

 $275$ 

클릭수 ②

이번달 총 원

▒

![](_page_19_Figure_3.jpeg)

Ⅱ 카카오모먼트\_대시보드 예시

디스플레이 캠페인 (1)

▲ 카카오모먼트\_웹방문늘리기 (3)

1. 카카오모먼트\_CPC\_타게팅

2. 카카오모먼트\_CPC\_논타게팅

3. 카카오모먼트\_CPM\_타게팅

![](_page_19_Picture_4.jpeg)

소재 기본 지표

노출수 ②

十 광고 만들기 대시보드 > 디스플레이 캠페인 > 광고그룹 > 소재 카카오광고\_2차소재\_250x250 Q 캠페인/광고그룹 이름  $\bigcirc$ Ⅱ 심사 보류 │ 사유 │ 재심사요청

기본 정보

### 소재심사보류시사유확인버튼및재심사요청버튼노출

![](_page_19_Figure_7.jpeg)

![](_page_19_Picture_8.jpeg)

![](_page_19_Picture_9.jpeg)

![](_page_19_Picture_10.jpeg)

![](_page_20_Picture_0.jpeg)

## ON/OFF 기능

### **02** 대시보드에서 광고 관리하기 22

![](_page_21_Picture_4.jpeg)

![](_page_21_Picture_5.jpeg)

![](_page_21_Picture_6.jpeg)

## ON/OFF버튼을통해계정,캠페인,그룹,소재의운영여부제어

![](_page_21_Figure_1.jpeg)

### 일예산 수정

### **02** 대시보드에서 광고 관리하기 23

![](_page_22_Picture_104.jpeg)

## 대시보드 내 일예산 영역 클릭해 예산 수정 가능

![](_page_22_Figure_4.jpeg)

![](_page_22_Picture_5.jpeg)

광고 관리 ▼

![](_page_22_Picture_6.jpeg)

![](_page_22_Picture_7.jpeg)

### 일예산 수정

![](_page_23_Picture_68.jpeg)

## |수정하는 정보가 캠페인 예산인지, 그룹 예산인지 Check!

![](_page_23_Figure_4.jpeg)

![](_page_23_Picture_5.jpeg)

 $\angle \parallel \parallel \parallel \parallel \parallel$ 

kakao

#### **02** 대시보드에서 광고 관리하기 24

### 입찰금액 수정

### **02** 대시보드에서 광고 관리하기 25

![](_page_24_Picture_70.jpeg)

## 입찰가변경을원하는소재의입찰금액클릭

![](_page_24_Figure_4.jpeg)

![](_page_24_Picture_5.jpeg)

![](_page_24_Picture_6.jpeg)

### 입찰금액 수정

### **02** 대시보드에서 광고 관리하기 26

![](_page_25_Figure_2.jpeg)

![](_page_25_Picture_4.jpeg)

![](_page_25_Picture_5.jpeg)

#### **02** 대시보드에서 광고 관리하기 27

### 입찰금액 수정

![](_page_26_Picture_2.jpeg)

## 변경을 원하는 소재를 중복 선택해 입찰가 일괄 수정도 가능

![](_page_26_Picture_73.jpeg)

![](_page_26_Picture_5.jpeg)

![](_page_26_Picture_6.jpeg)

## 광고관리를 돕는 다양한 버튼

### **02** 대시보드에서 광고 관리하기 28

![](_page_27_Picture_31.jpeg)

![](_page_27_Picture_4.jpeg)

![](_page_27_Picture_5.jpeg)

![](_page_28_Picture_8.jpeg)

### 대시보드에서 광고 관리하기

![](_page_28_Picture_47.jpeg)

### ON/OFF 기능 2000 이 일 예산 수정 2000 000 일찰 금액 수정 2000 000 000 000 수정/복사/삭제/더보기 버튼

![](_page_28_Figure_5.jpeg)

![](_page_28_Figure_0.jpeg)

![](_page_29_Picture_7.jpeg)

![](_page_29_Picture_8.jpeg)

# 카카오광고의 <mark>플러스친구</mark>가 되어주세요! 카카오광고 소식과 자료를 카카오톡 채팅방에서 받아보실 수 있습니다.

![](_page_29_Picture_1.jpeg)

생활의 모든 순간, 마케팅이 되다. 카카오광고의 다양한 소식을 전해드립니다.

∗≤

#### 카카오광고 ❖

친구 4,648 명

 $\mathbf 0$ 

![](_page_30_Picture_0.jpeg)

![](_page_30_Picture_1.jpeg)

![](_page_30_Picture_2.jpeg)